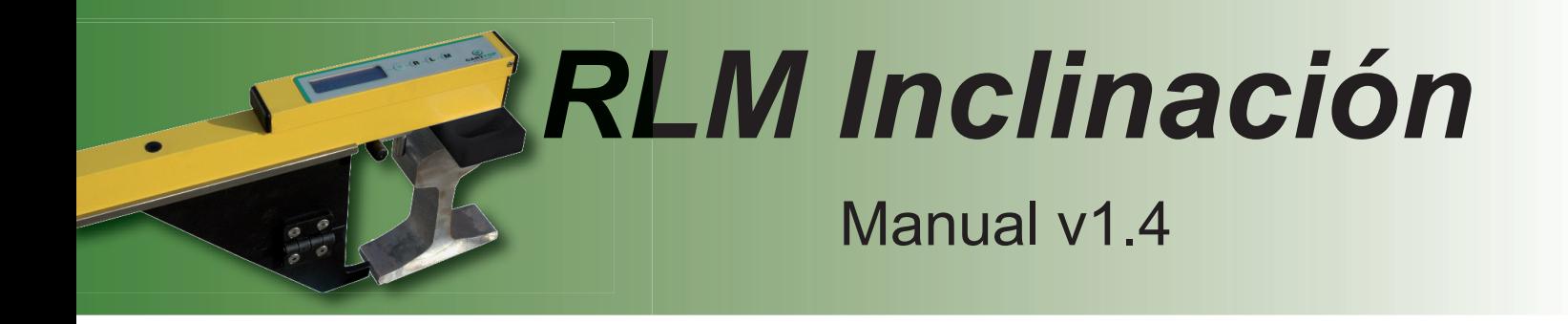

**CARTTOP PROYECTOS S.A. ●** C/ San Ramón 120, 3<sup>° 3ª</sup> ● 08290 Cerdanyola del Vallès ● Barcelona (Spain) Telf. + 34 93 580 59 47 ● Telf. Movil: 670 22 43 12 **www.carttop.com carttop@carttop.com**

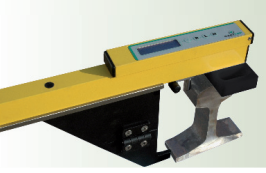

## *ÍNDICE*

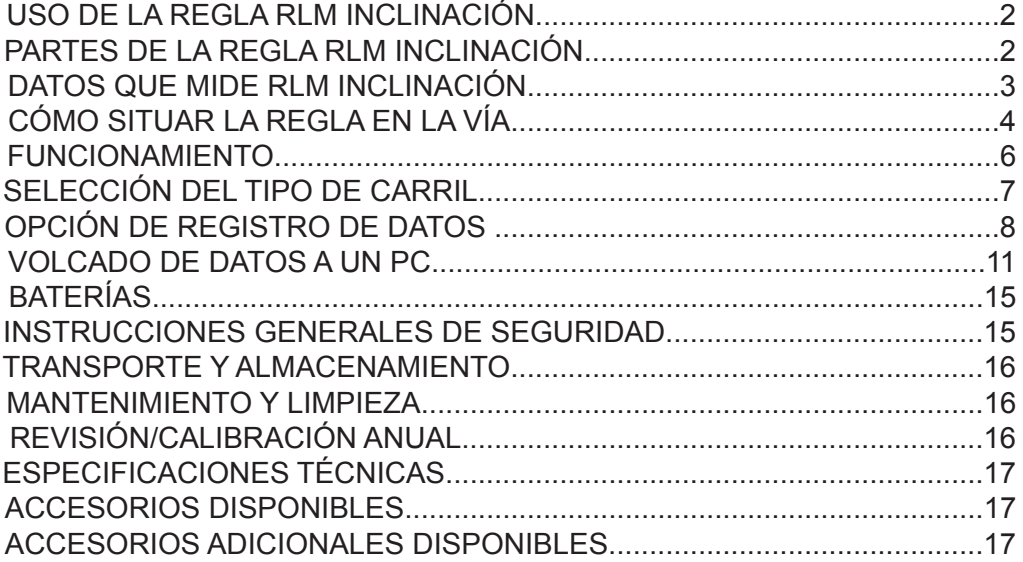

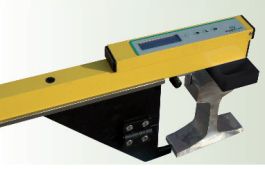

### *USO DE LA REGLA RLM INCLINACIÓN*

La regla RLM Inclianción es una herramienta de vía cuya aplicación es la medición de la inclinación del carril, en anchos nominales desde 1000mm a 1668mm Este modelo sólo es válido para carriles UIC54 E1 y UIC60 E1.

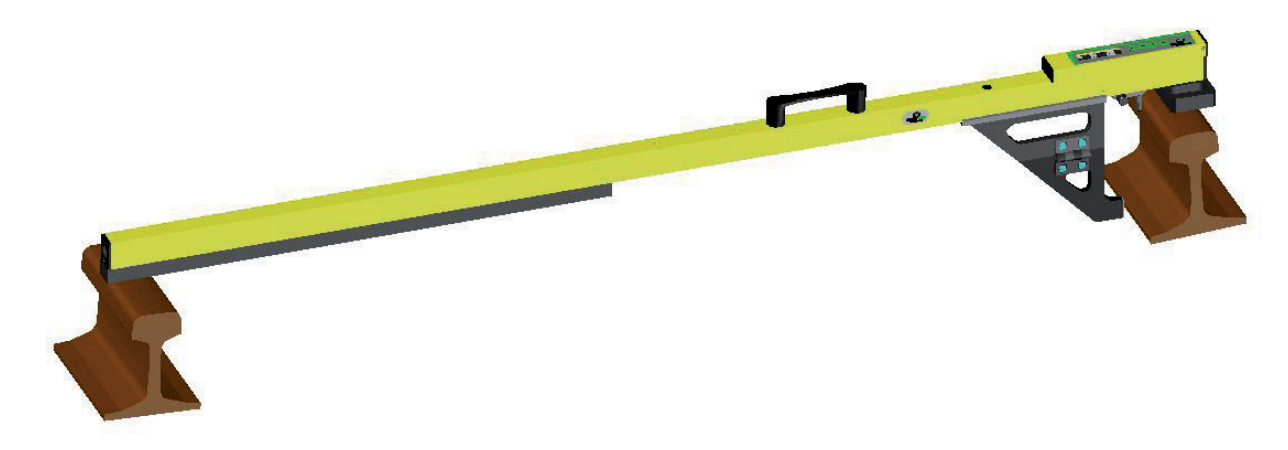

La utilización de esta herramienta de medición en otro tipo de instalaciones no está permitido.

### *PARTES DE LA REGLA INCLINACIÓN*

Las partes que componen la regla RLM Inclinación son:

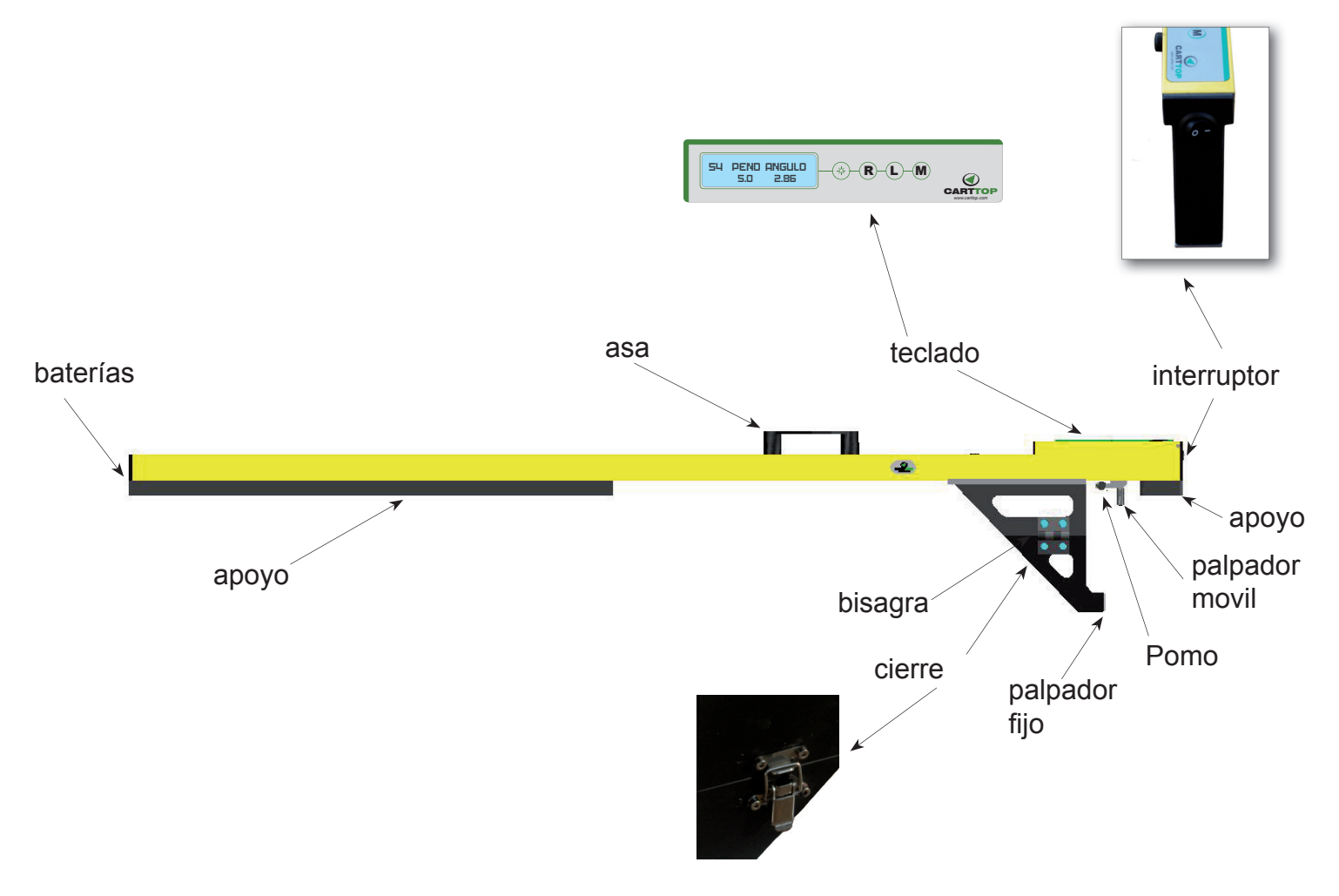

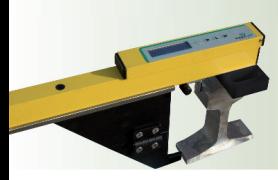

## *DATOS QUE MIDE LA REGLA RLM INCLINACIÓN*

El valor que medimos con esta regla RLM es la inclinación del carril.

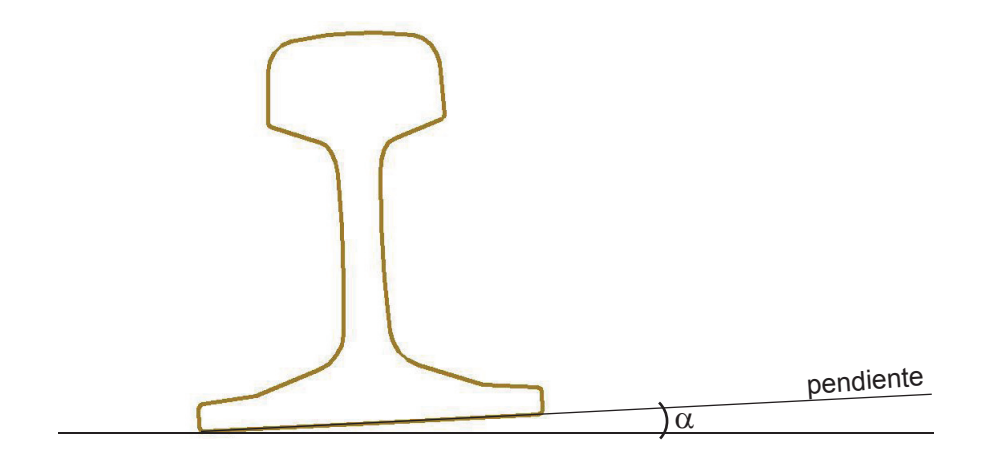

En la pantalla podremos ver el valor de la inclinación expresado en pendiente ( en %) y en grados( º):

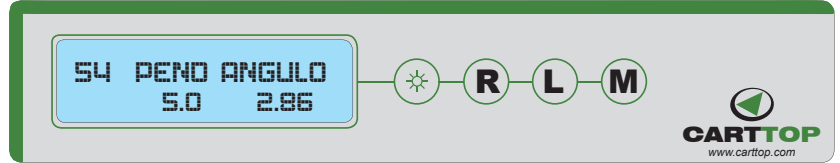

En este ejemplo tenemos : 1/20 = 5% pendiente = 2.86 º

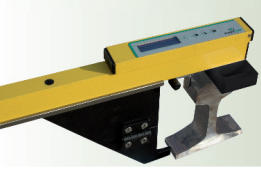

## *CÓMO SITUAR LA REGLA EN LA VÍA*

Sacar la regla RLM de la bolsa o maleta de transporte. Bloquear el cierre. Situar la regla perpendicular a los carriles de la vía y de manera que los carriles toquen en las zonas de apoyo:

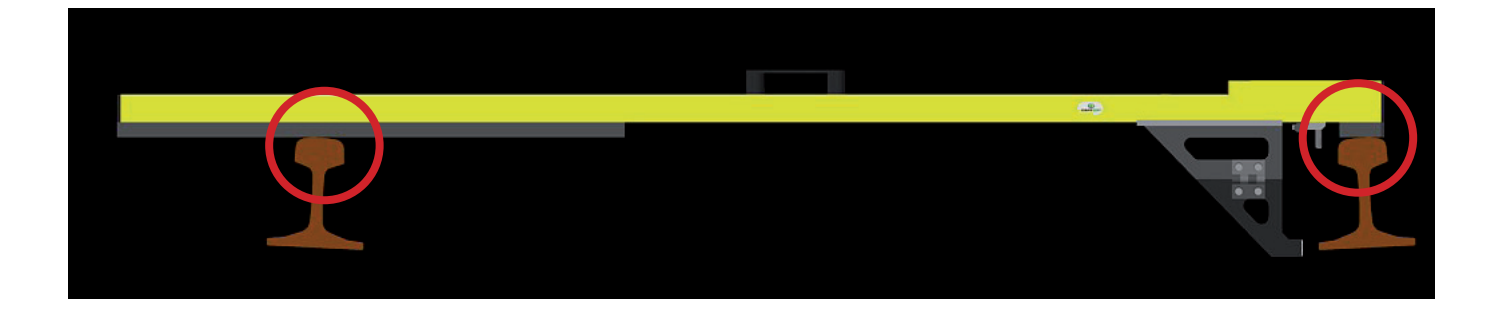

A continuación desplazar la regla contra el carril a medir, hasta que el palpador fijo presione en el patín del carril y el palpador móvil contacte con la cara activa del carril.

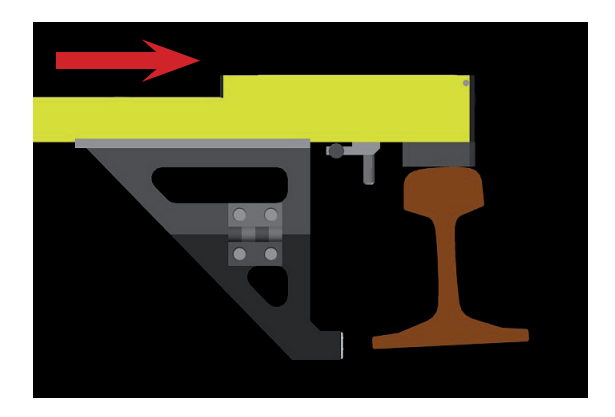

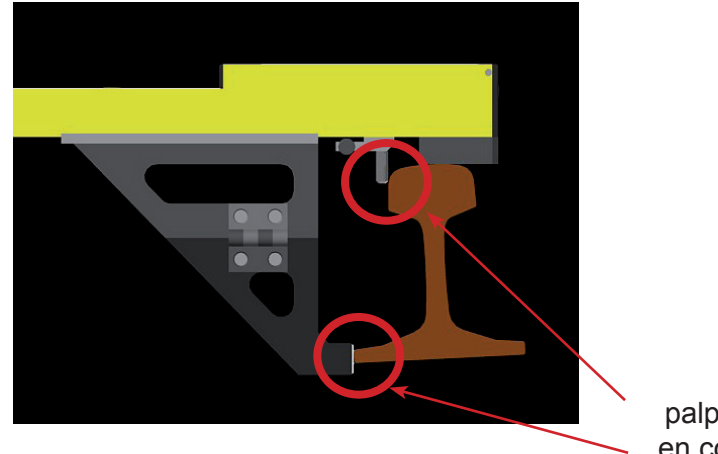

palpadores en contacto

.

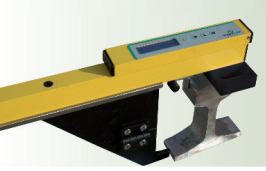

Ahora ya podríamos proceder a la lectura del los valores :

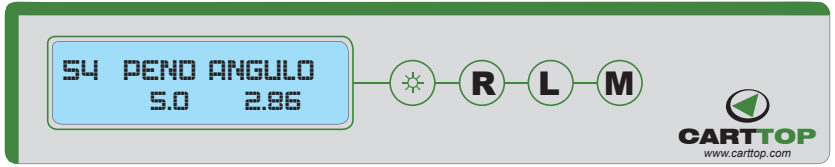

Finalizadas las mediciones, desbloquear el cierre y guardar la regla en su bolsa o maleta de transporte.

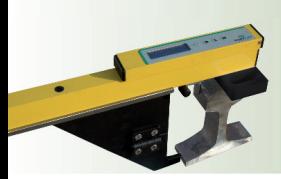

## *FUNCIONAMIENTO*

Para conectar la regla, pulsamos el interruptor situado en el lado derecho del teclado.

A continuación aparecen las siguientes pantallas:

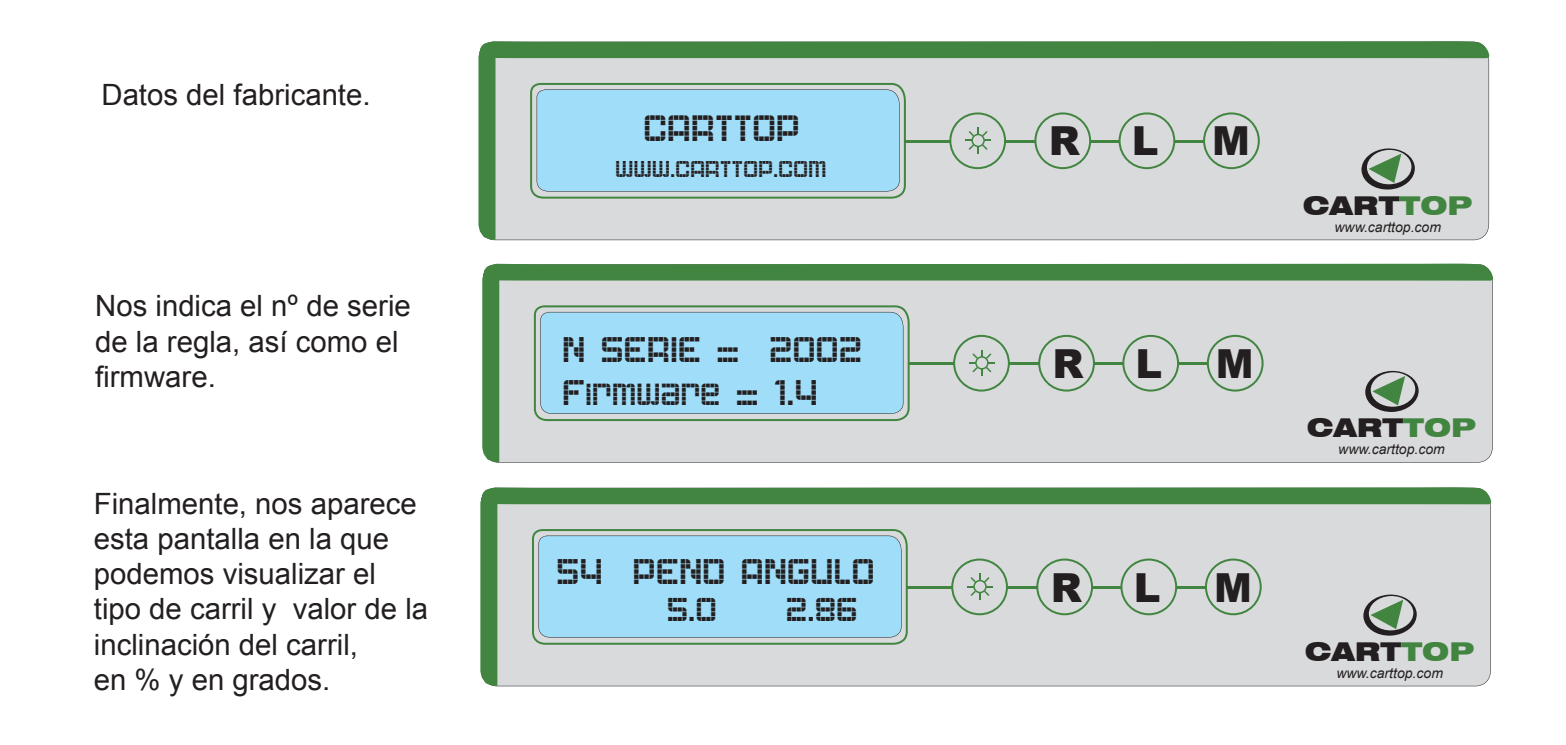

BOTÓN ON/OFF LUZ DISPLAY. Pulsar durante 2 seg hasta que se encienda. Pulsar durante 2 seg hasta que se apague.

IMPORTANTE : para accionar correctamente los botones, hay que mantenerlos pulsados unos 2 seg.

 $\ast$ )

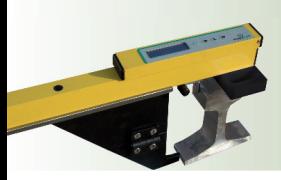

### *SELECCIÓN DEL TIPO DE CARRIL*

Para seleccionar el tipo de carril a medir ( UIC-54.E1 o UIC-60.E1), seguiremos los siguientes pasos:

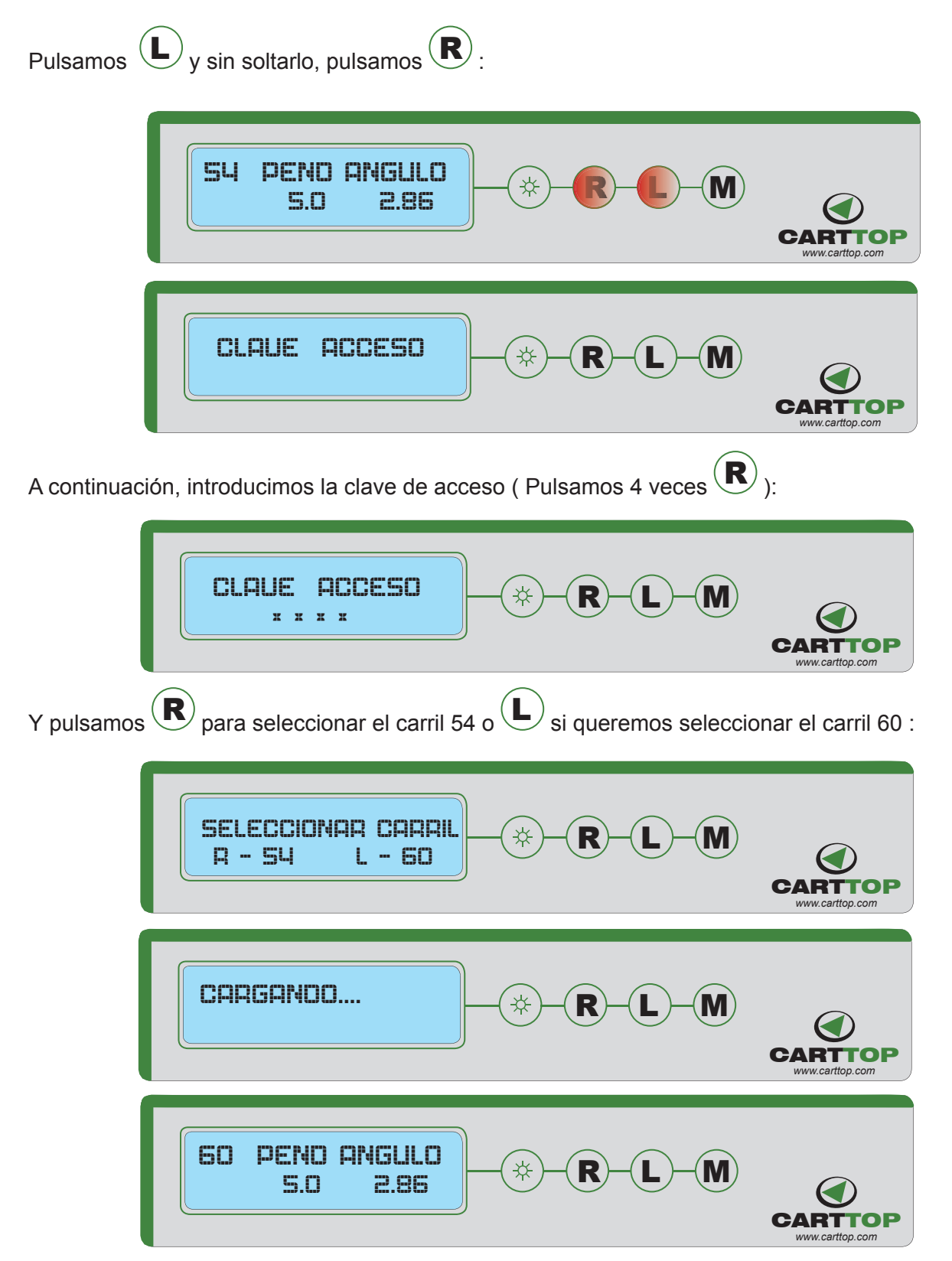

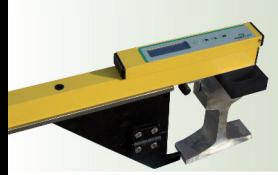

#### *OPCIÓN DE REGISTRO DE DATOS*

Para grabar los datos que nos aparecen en pantalla, pulsamos  $(\mathbf{R})$  (mantener pulsado unos 2 seg.):

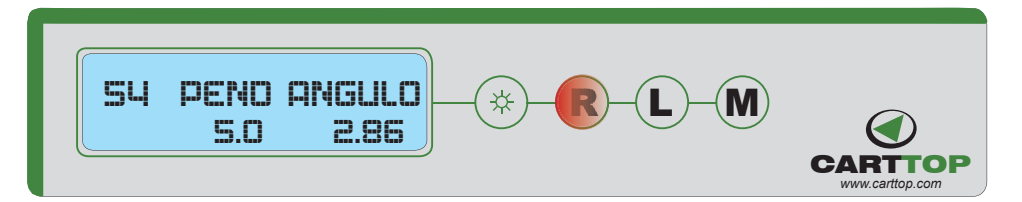

Hay 5 bloques de memoria donde podemos almacenar los datos grabados: 0, 1, 2, 3 y 4. Si un bloque de memoria aparece con un guión bajo, indica que contiene datos ( no está vacío ) :

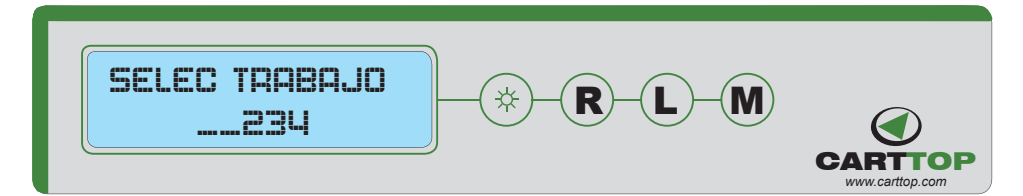

En este caso, los bloques 2, 3 y 4 están libres, y el 0 y 1 ocupados. IMPORTANTE: en esta versión de software es imprescindible empezar a grabar datos en el bloque 0 y si se requiere grabar datos en algún bloque más, continuar grabando en orden numérico.

Cada bloque de memoria puede almacenar aproximadamente 150 puntos. Cuando el bloque está casi lleno ( 95%) nos avisa con este mensaje :

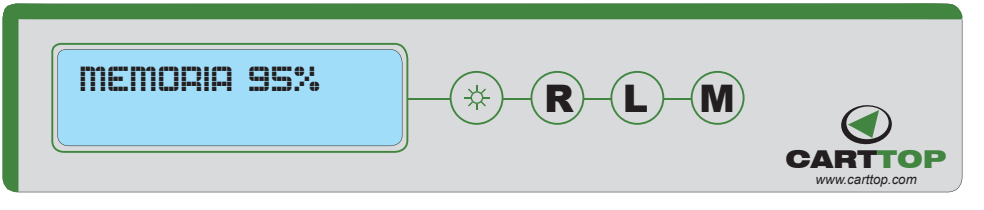

Y cuando la memoria está totalmente llena:

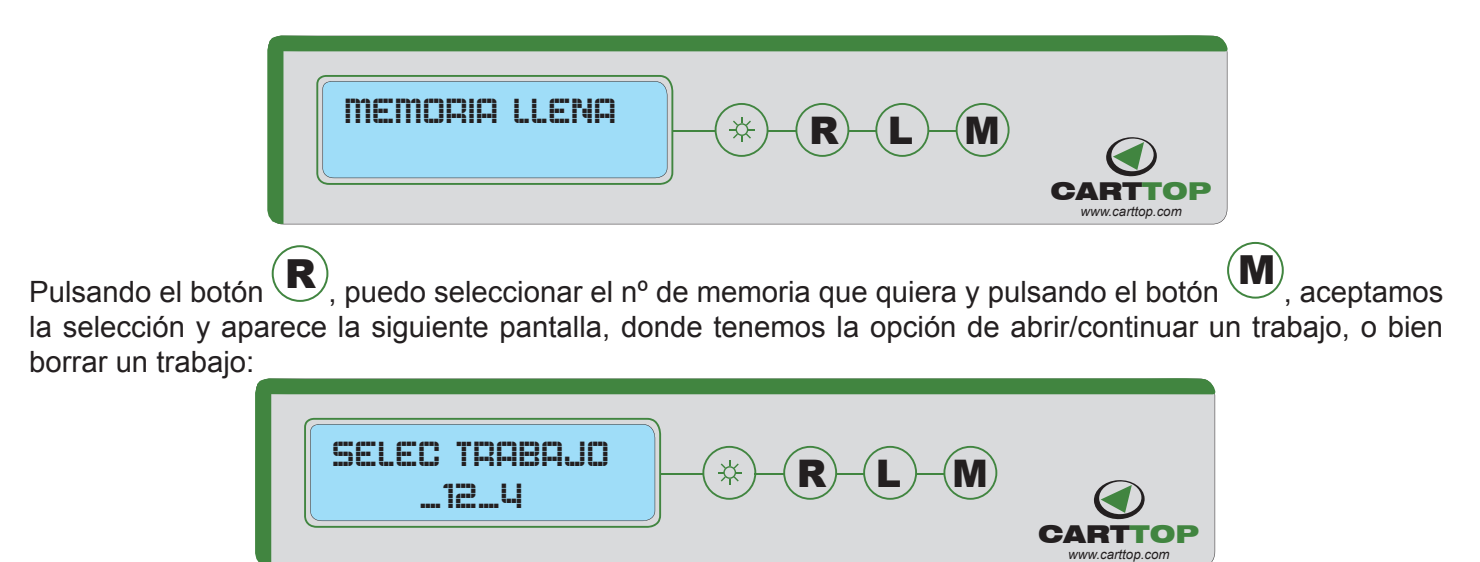

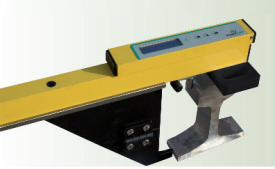

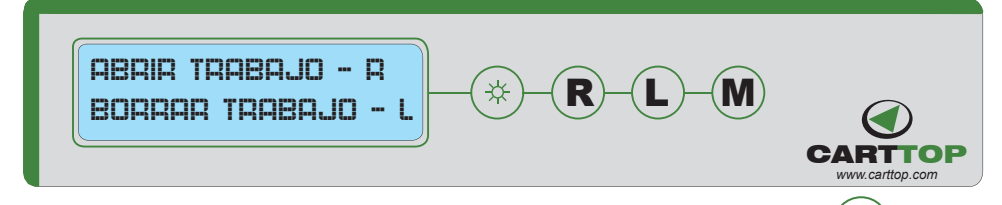

Si queremos borrar los datos de un bloque de memoria o trabajo, pulsamos  $(\blacktriangle)$  y aparece el mensaje " Espere 1 min..." ( puede tardar aproximadamente 1 minuto en borrar los datos de ese bloque de memoria), y volvemos a la pantalla inicial:

| ABRIR TRIBRJQ - R  |               |               |               |
|--------------------|---------------|---------------|---------------|
| BORRAR TRIBRJQ - L | $\circledast$ | $\circledast$ |               |
| ESPERE 1 MIT ...   | $\circledast$ | $\circledast$ | $\circledast$ |
| CARTTOP            |               |               |               |
| SU PERIQ RNGLILQ   | $\circledast$ | $\circledast$ | $\circledast$ |
| SU PERIQ RNGLILQ   | $\circledast$ | $\circledast$ | $\circledast$ |
| U– (M)             | $\circledast$ |               |               |
| CARTTOP            |               |               |               |
| CARTTOP            |               |               |               |
| CARTTOP            |               |               |               |
| CARTTOP            |               |               |               |

Si queremos abrir o continuar un bloque de memoria o trabajo, pulsamos  $\left(\mathbf{R}\right)$ :

| REPIR TRABAJO - R | $(\frac{1}{2})$ | $(\frac{1}{2})$ | $(\frac{1}{2})$ | $(\frac{1}{2})$ | $(\frac{1}{2})$ | $(\frac{1}{2})$ | $(\frac{1}{2})$ | $(\frac{1}{2})$ | $(\frac{1}{2})$ | $(\frac{1}{2})$ | $(\frac{1}{2})$ | $(\frac{1}{2})$ | $(\frac{1}{2})$ | $(\frac{1}{2})$ | $(\frac{1}{2})$ | $(\frac{1}{2})$ | $(\frac{1}{2})$ | $(\frac{1}{2})$ | $(\frac{1}{2})$ | $(\frac{1}{2})$ | $(\frac{1}{2})$ | $(\frac{1}{2})$ | $(\frac{1}{2})$ | $(\frac{1}{2})$ | $(\frac{1}{2})$ | $(\frac{1}{2})$ | $(\frac{1}{2})$ | $(\frac{1}{2})$ | $(\frac{1}{2})$ | $(\frac{1}{2})$ | $(\frac{1}{2})$ | $(\frac{1}{2})$ | $(\frac{1}{2})$ | $(\frac{1}{2})$ | $(\frac{1}{2})$ | $(\frac{1}{2})$ | $(\frac{1}{2})$ | $(\frac{1}{2})$ | $(\frac{1}{2})$ | $(\frac{1}{2})$ | $(\frac{1}{2})$ | $(\frac{1}{2})$ | $(\frac{1}{2})$ | $(\frac{1}{2$ |
|-------------------|-----------------|-----------------|-----------------|-----------------|-----------------|-----------------|-----------------|-----------------|-----------------|-----------------|-----------------|-----------------|-----------------|-----------------|-----------------|-----------------|-----------------|-----------------|-----------------|-----------------|-----------------|-----------------|-----------------|-----------------|-----------------|-----------------|-----------------|-----------------|-----------------|-----------------|-----------------|-----------------|-----------------|-----------------|-----------------|-----------------|-----------------|-----------------|-----------------|-----------------|-----------------|-----------------|-----------------|---------------|
|-------------------|-----------------|-----------------|-----------------|-----------------|-----------------|-----------------|-----------------|-----------------|-----------------|-----------------|-----------------|-----------------|-----------------|-----------------|-----------------|-----------------|-----------------|-----------------|-----------------|-----------------|-----------------|-----------------|-----------------|-----------------|-----------------|-----------------|-----------------|-----------------|-----------------|-----------------|-----------------|-----------------|-----------------|-----------------|-----------------|-----------------|-----------------|-----------------|-----------------|-----------------|-----------------|-----------------|-----------------|---------------|

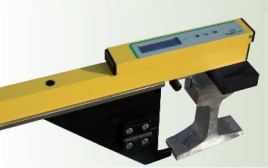

Una vez abierto un trabajo, seguiremos midiendo con la regla y sólo tendremos que pulsar  $\left(\mathbf{R}\right)$  cada vez que queramos grabar el dato de pantalla.

Si queremos grabar datos en otro fichero, hay que apagar y volver a encender la regla.

Si apagamos la regla, al volver a encenderla, tendremos que volver a seleccionar un trabajo ( continuar con el mismo o bien empezar uno nuevo.)

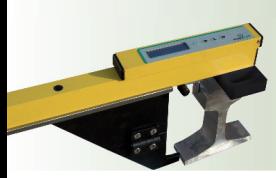

#### VOLCADO DE DATOS A UN PC

Los datos grabados se pueden volcar a un PC a través del puerto bluetooth.

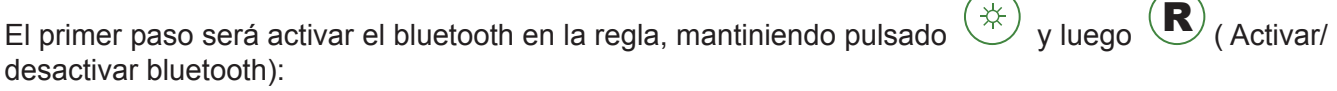

 $R$   $-$  (L  $M$ **CARTTOP** *www.carttop.com* PERALTE ANCHO<br>-us 0.9 PERHLIE HNGHU  $\leftarrow$   $\leftarrow$  R

Seleccionamos la opción de DESCARGA $\left(\bigcup_{\gamma}$  a continuación, aparece el mensaje de activación del bluetooth:

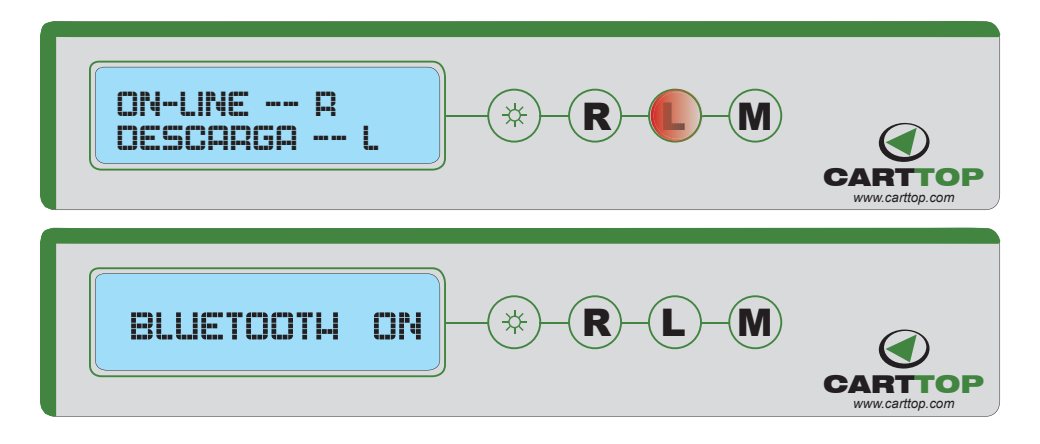

Una vez instalado el software RLM Office en el PC, procederemos a configurar el puerto bluetooth del PC:

 En "administrador de Bluettoth", seleccionaremos " Buscar dispositivos" y escojemos "RLMi". Automáticamente, el ordenador le asignará un puerto ( por ejemplo "COM4") que tendremos que recordar para poder seleccionarlo más adelante.

A continuación, ejecutamos la aplicación en el PC.

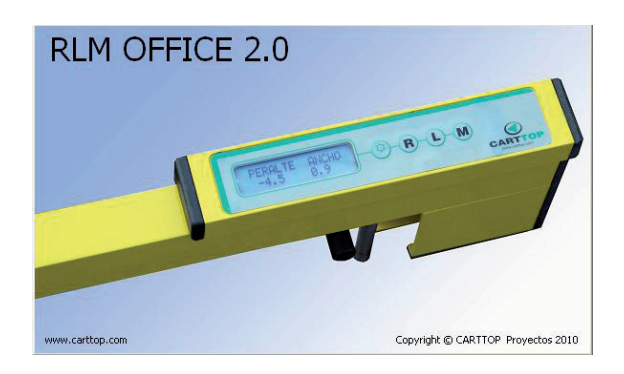

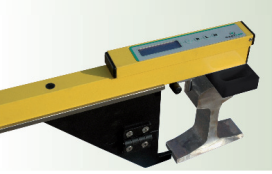

En la pantalla principal distinguimos 2 zonas :

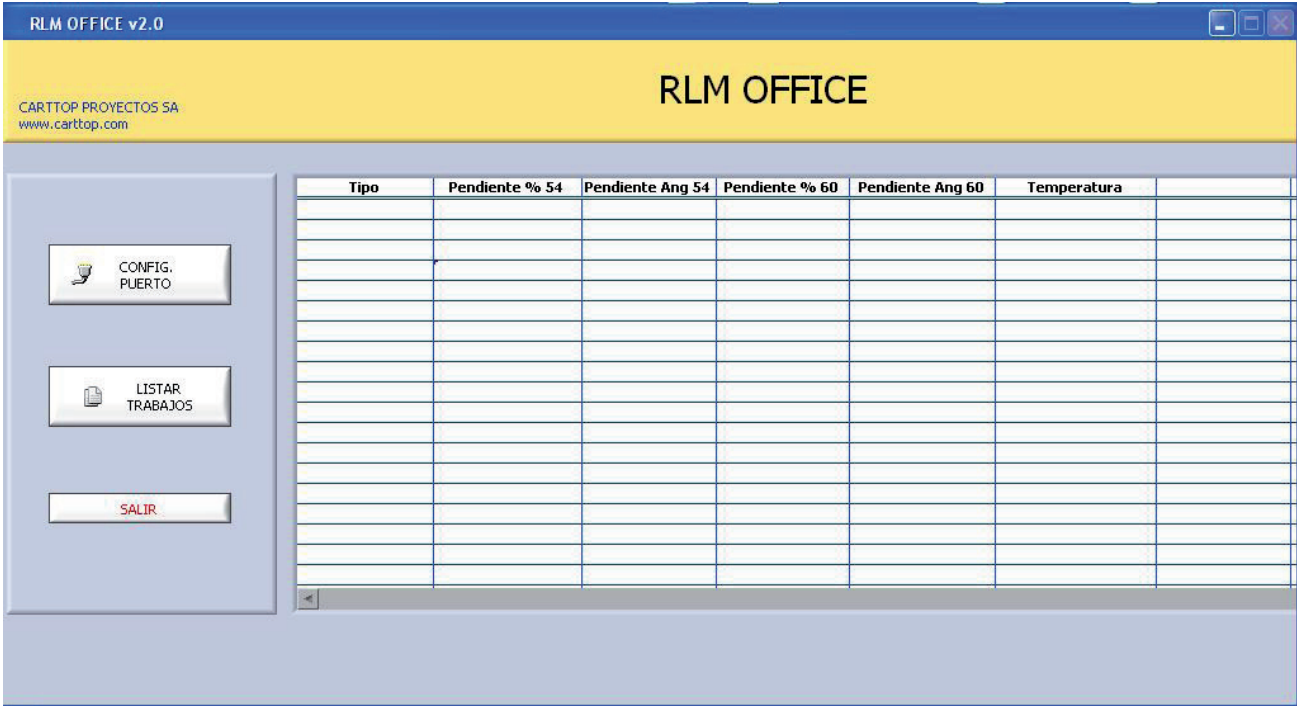

En la zona derecha podremos visualizar los datos grabados, cuando hayamos descargado el trabajo:

- Tipo
- Pendiente %54
- Pendiente Ang 54
- Pendiente %60
- Pendiente Ang 60
- Temperatura

Por ejemplo:

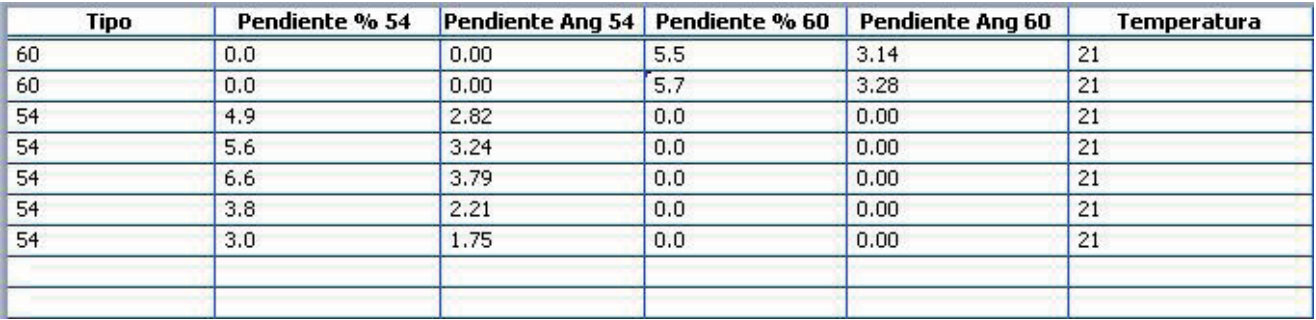

Los datos visualizados, no son editables.

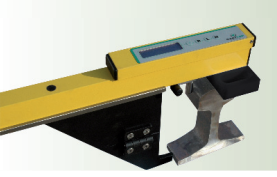

En la parte izquierda de la pantalla, hay tres botones principales :

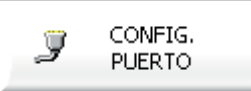

 **Confi guración de puerto :** seleccionamos el puerto de bluetooth (Cada ordenador tiene su puerto para el bluetooth; Si apagamos la regla, el bluetooth se desactiva) . Tarda unos segundos en buscar los puertos disponibles.

Si queremos guardar el puerto para posteriores descargas, sólo tenemos que pulsar el botón " Guardar Configuración".

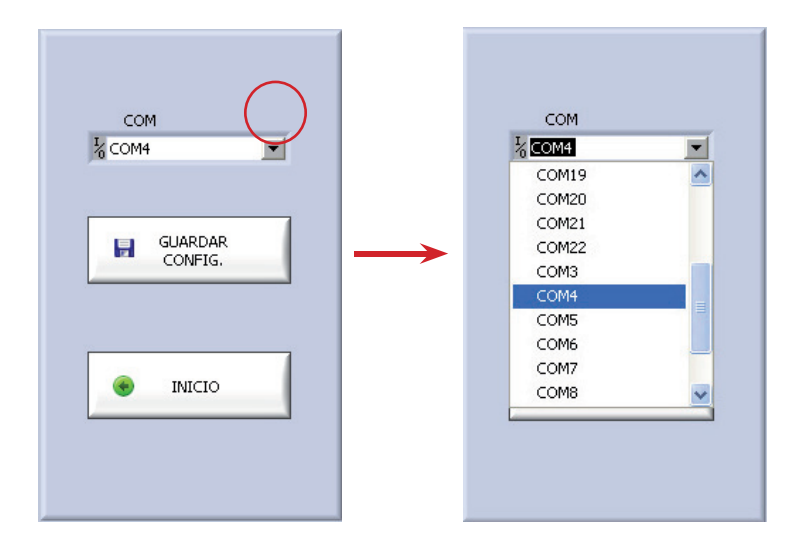

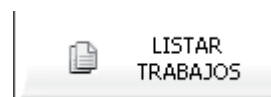

 **Listar trabajos :** Se inicia la comunicación bluetooth con la regla RLM. En la regla aparecerá el mensaje " descargando":

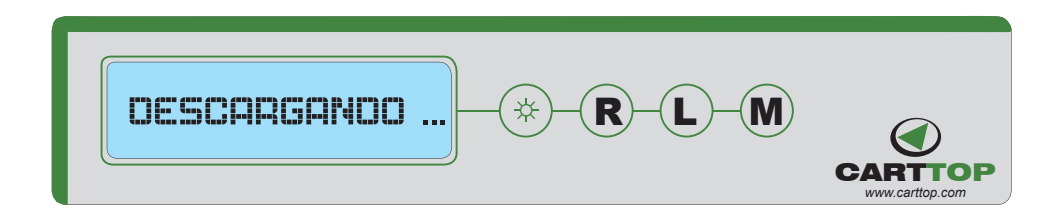

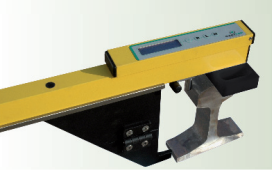

Se descargan todos los trabajos y nosotros escogemos el que queremos guardar. Los trabajos que están en verde ( encendidos) indica que tienen datos.

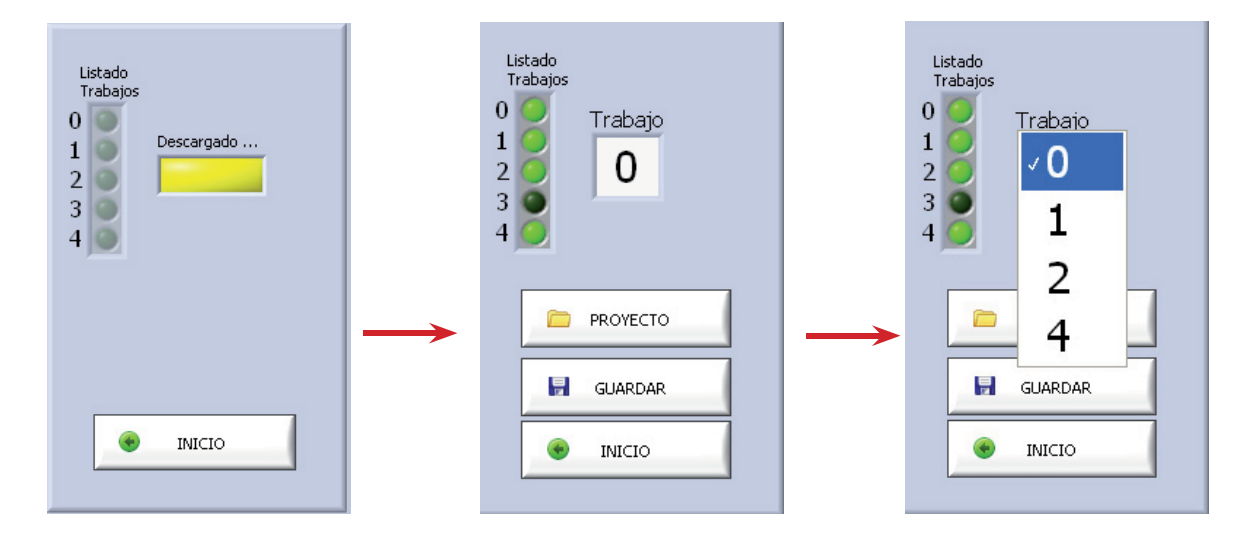

Seleccionamos un trabajo y nos aparecen los datos en la zona derecha. A continuación, podemos introducir los datos del proyecto y guardar, o bien guardar el archivo directamente. El archivo se puede guardar en el directorio que queramos. Se guarda en formato \*.txt. Si abrimos el archivo con el Excel, tiene esta apariencia (En la parte superior aparecen los datos de proyecto introducidos) :

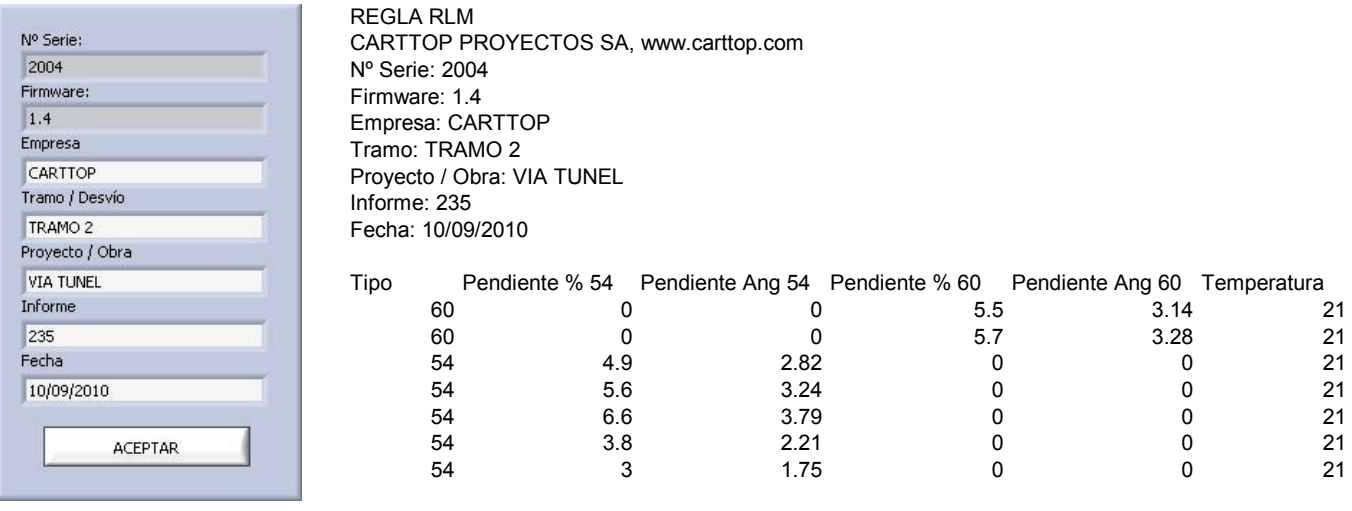

**SALIR** 

 **Salir :** salir del programa.

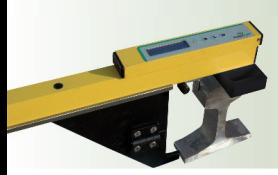

#### *BATERÍAS*

La regla RLM Inclinación utiliza 2 pilas AA 1,5V.

Cambio de baterías :

Antes de cambiar las pilas, asegurarse que la regla está desconectada.

Abrir el compartimento de las pilas con una moneda e inclinar ligeramente la regla para sacarlas.

Poner las pilas nuevas en el sentido indicado y volver a cerrar.

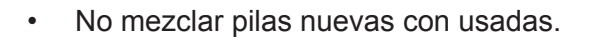

- Si la regla va estar inactiva durante algún tiempo, no dejar las baterías en el interior.
- Se pueden utilizar pilas recargables. En ese caso, habrá que seguir las instrucciones de carga del fabricante de las mismas.
- No mezclar nunca pilas recargables con no recargables.

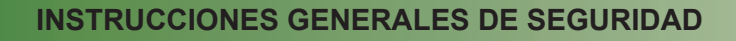

Para el buen funcionamiento de la regla RLM, el usuario tiene que:

- Comprobar siempre antes de cada uso, que la regla está en perfectas condiciones.
- La regla sólo la utilizará el personal cualificado y autorizado para ello.
- Cualquier reparación la tendrá que realizar el servicio técnico de fábrica.
- Las instrucciones de uso estarán siempre en la maleta/bolsa de transporte.
- Disponer de un recambio de pilas en la maleta/bolsa de transporte.
- Se puede utilizar en condiciones de humedad y lluvia, pero no es sumergible.
- Un golpe o caída brusca puede llegar a dañar los sensores de la regla.

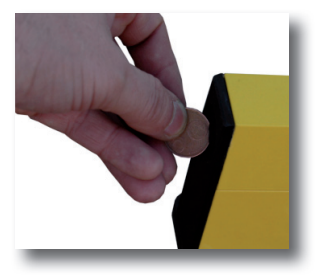

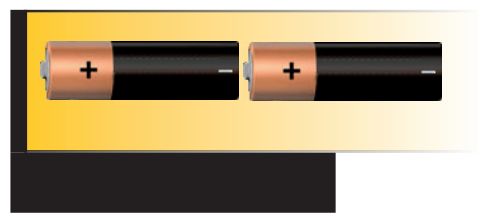

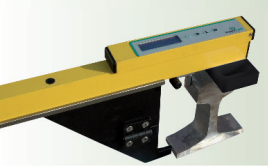

#### **TRANSPORTE Y ALMACENAMIENTO**

Para un buen funcionamiento de la regla es indispensable transportarla y almacenarla correctamente.

- *· : Transporte y almacenamiento en obra*
	- $\circ$  Transportar siempre la regla dentro de la bolsa/maleta. Si se va a transportar en un vehículo, asegurarse que se fija la bolsa/maleta para evitar deslizamientos y golpes.
	- o Si no se va a utilizar en varios días, almacenar la regla en la maleta.
	- o Después de cada uso, limpiar y secar la regla.

#### *· Transporte a servicio técnico:*

- $\circ$  Transportar siempre la regla dentro de la maleta. Si se va a transportar en un vehículo, asegurarse que se fija la maleta para evitar deslizamientos y golpes.
- $\circ$  Si el transporte lo va a realizar una empresa de mensajería, asegurarse de poner una etiqueta de FRÁGIL.

#### **MANTENIMIENTO – LIMPIEZA**

La limpieza de la regla sólo la podrá realizar el personal autorizado para ello.

Deberán tener en cuenta que:

- Después de cada uso, la regla se debe limpiar y secar, especialmente si se ha utilizado en condiciones húmedas o con lluvia o hay restos de polvo y otros materiales habitualmente presentes en la vía.
- Cualquier tipo de reparación será realizada por el servicio técnico de fábrica.

#### **REVISIÓN / CALIBRACIÓN ANUAL**

Es obligatorio realizar una revisión/calibración anual en fábrica.

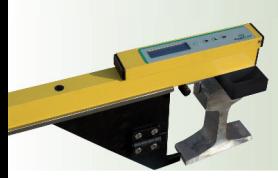

.

# *RLM Inclinación*

#### **ESPECIFICACIONES TÉCNICAS :**

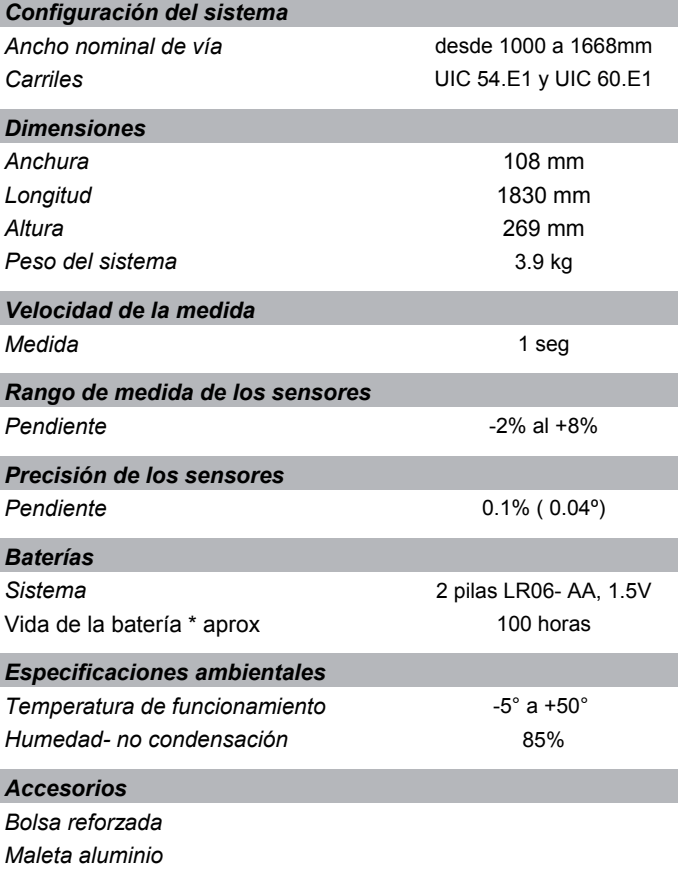

\* Dependiendo de las condiciones

#### **ACCESORIOS DISPONIBLES**

- 2 baterías AA 1.5V
- Manual de instrucciones

#### **ACCESORIOS ADICIONALES DISPONIBLES**

- Maleta de transporte
- Bolsa de transporte